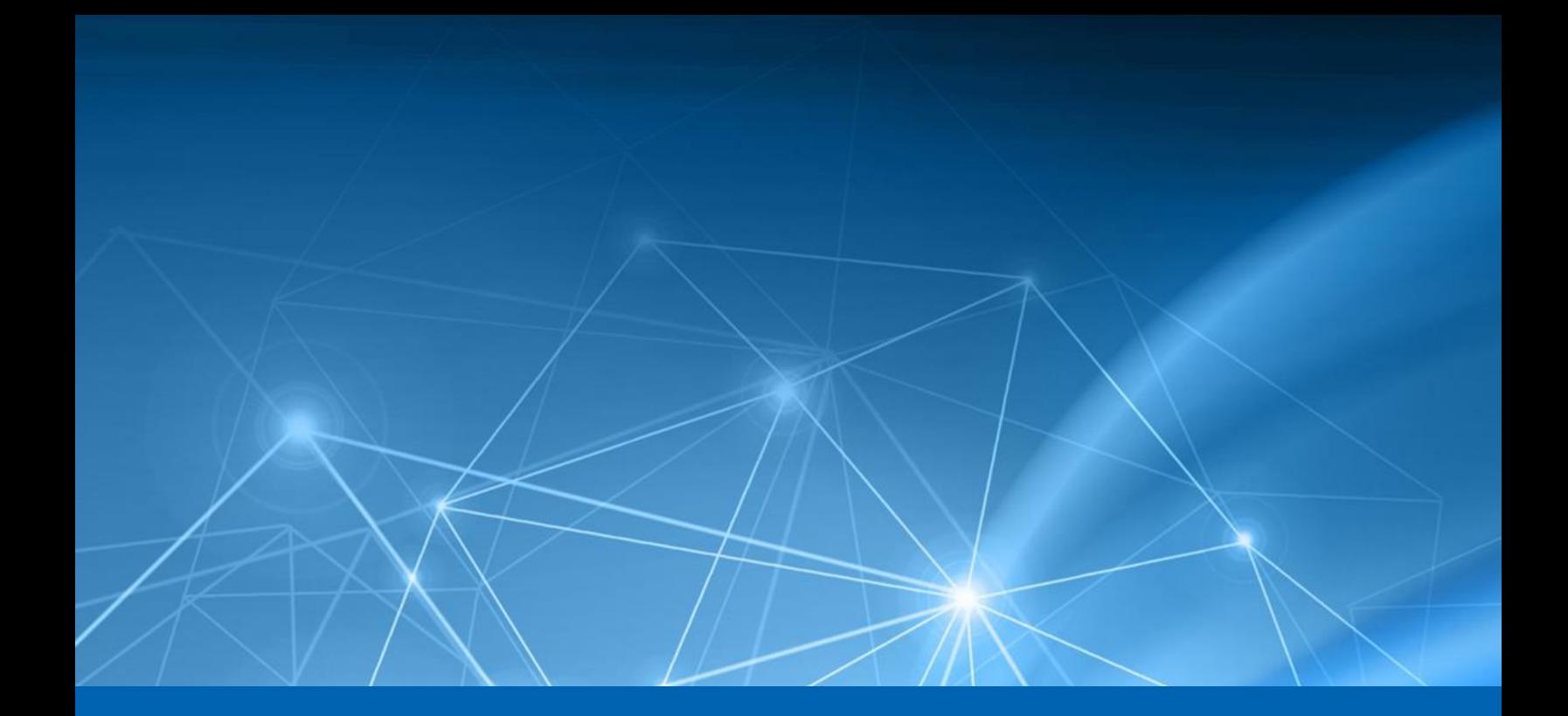

# **Heureka Search Guide**

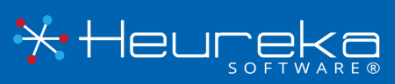

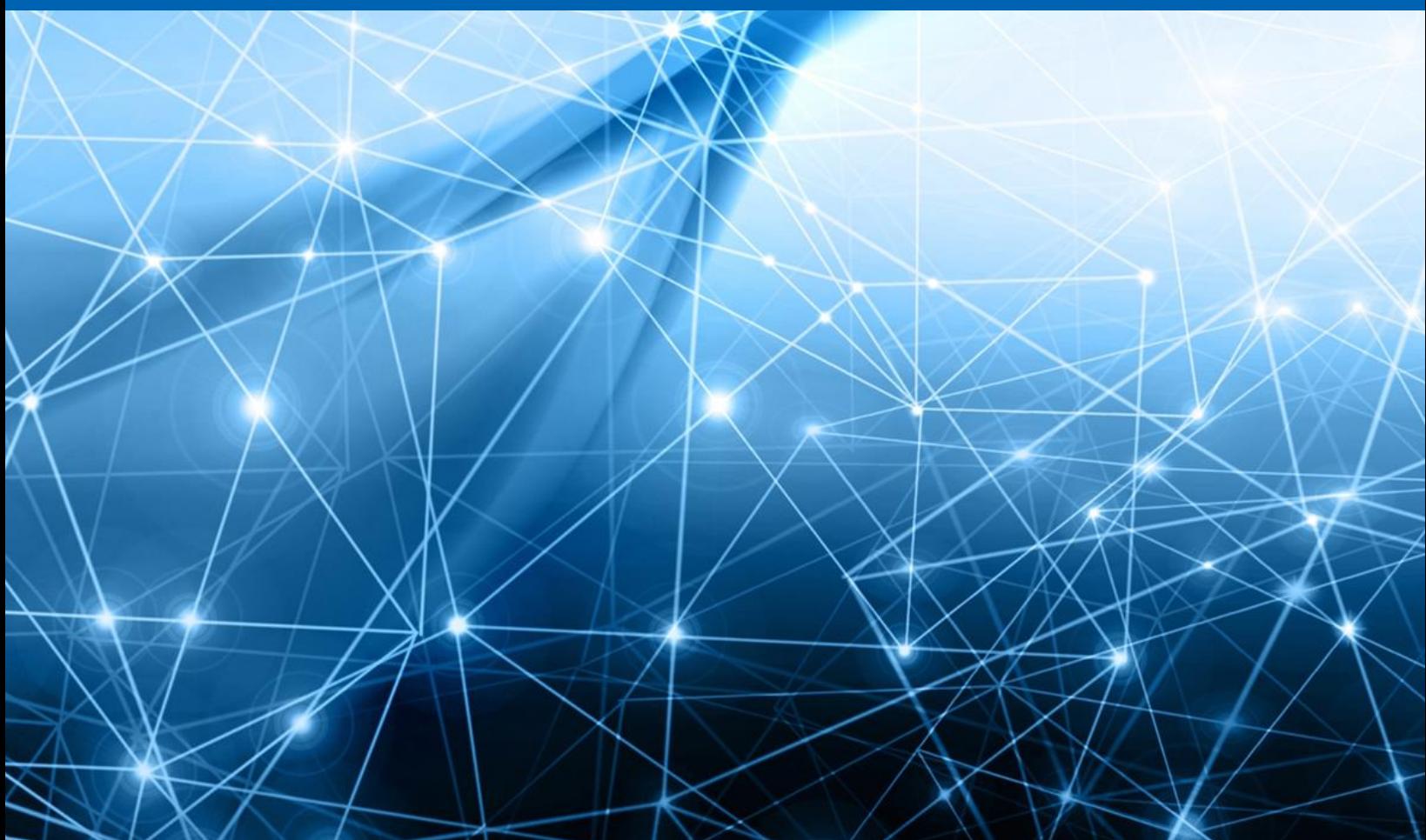

## **CONTENTS**

## Table of Contents

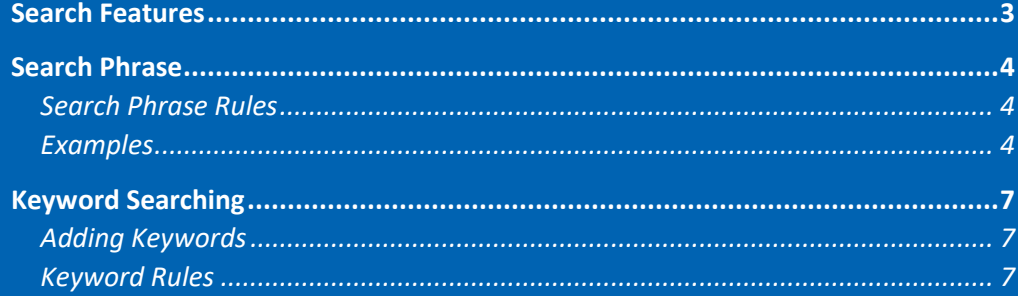

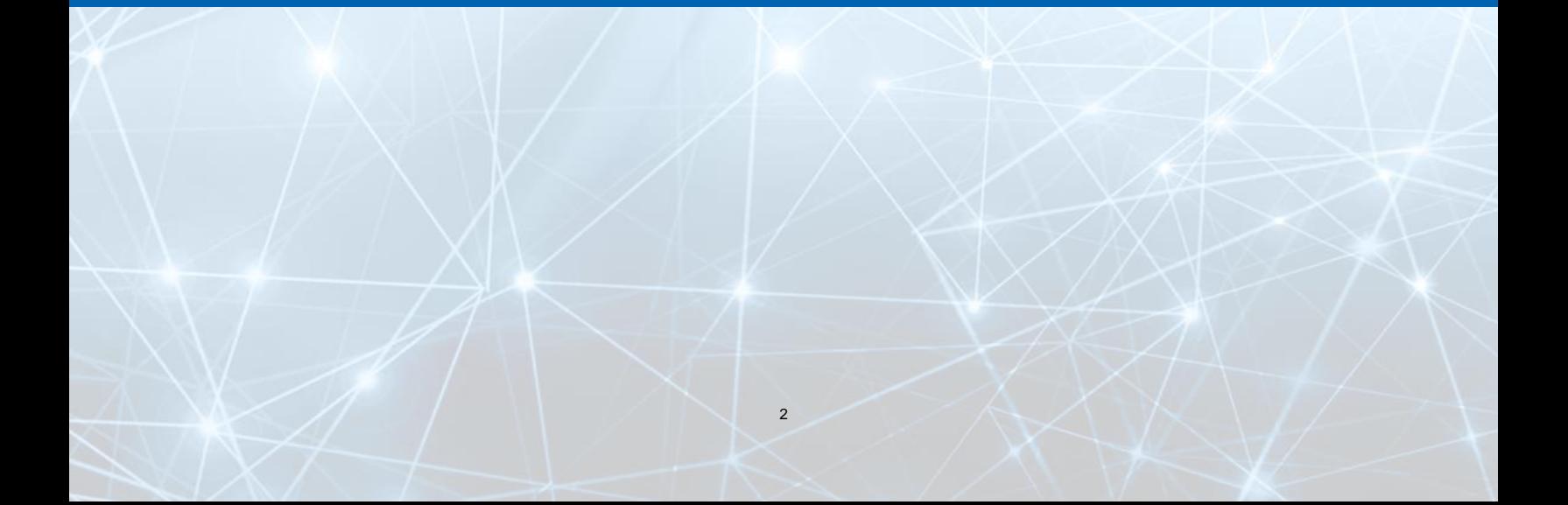

### <span id="page-2-0"></span>Search Features

There are two areas in which to perform text-based searching in the Heureka interface, Keyword and Query.

Advanced query is used to identify words or phrases on selected endpoint. Advanced queries are phrases or words surrounded by double quotes such as "equity derivative" or "failed investment". Specific search syntax is listed below.

Keyword functionality allows matching on exact (normally single) terms. Keywords do not use quotation marks (") or the operators of AND, OR ,NOT. Each individual line is automatically OR'd together by the system.

The Keyword and Query fields are AND'd together. This means that terms from both must occur in at least a single file for a document to be returned to the interface.

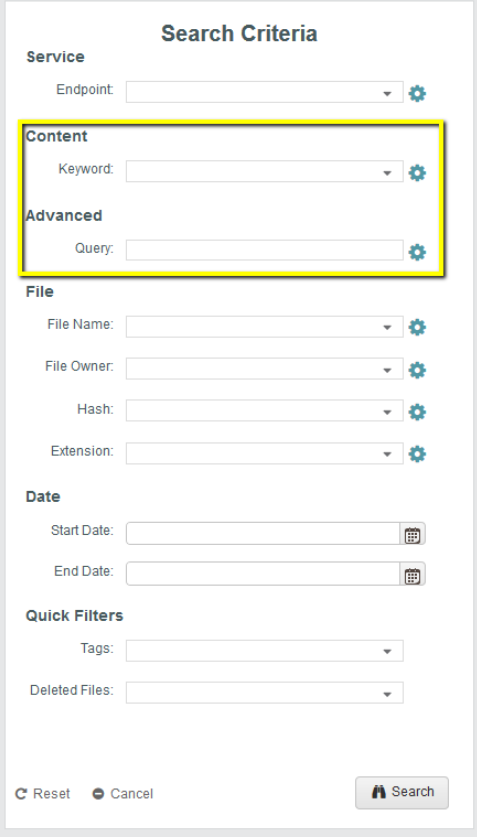

## <span id="page-3-0"></span>Search Phrase

A search phrase is a group of words surrounded by double quotes. Multiple terms can be combined with operators to form more complex queries. If you are looking for specific terms or words, you can use the keyword area (details below).

### <span id="page-3-1"></span>Search Phrase Rules

**Multiple terms in a search phrase must be surrounded by double quotes (").**  6

**The OR operator is the default conjunction operator. If there is no specified operator between two terms, the OR operator is used. Example: equity derivative = all docs with equity OR derivative. "equity derivative" = all docs with the term "equity derivative".** 

#### <span id="page-3-2"></span>Examples

#### **Operators AND, OR**

Heureka supports operators in the phrase search area. Operators must be in ALL CAPS.

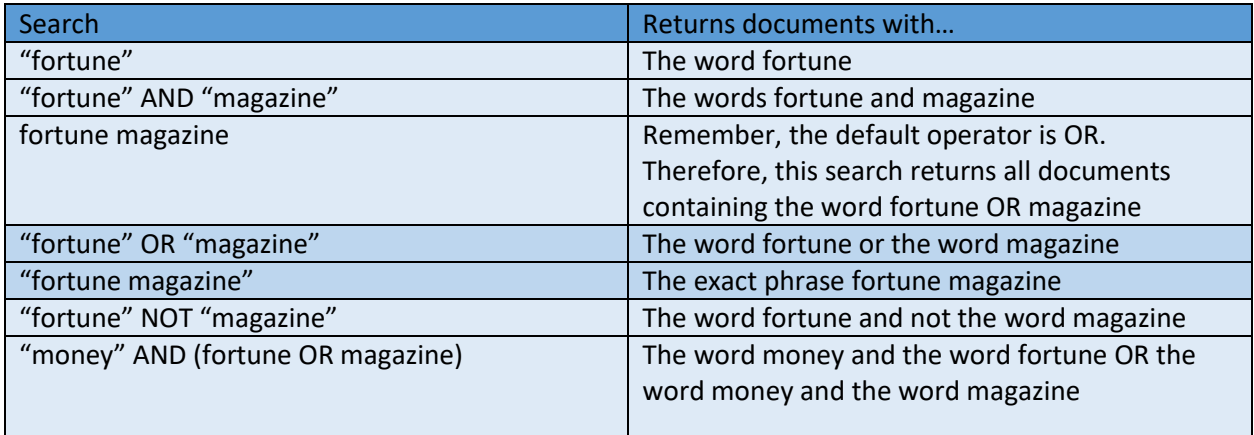

#### **Operator NOT**

The NOT operator excludes documents that contain the term(s) after NOT.

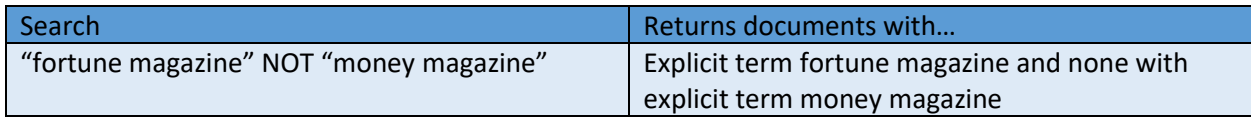

**\*Note: The NOT operator cannot be used with just one term. Example: NOT "fortune magazine" will yield no results.**

#### **Wildcard Search**

Heureka supports single and multiple character wildcard searches within single terms.

To perform a single character wildcard use the "?" symbol

To perform a multiple character wildcard use the "\*" symbol

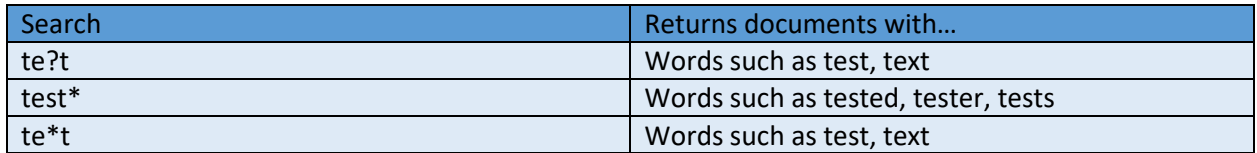

NOTE: Heureka does not support leading wildcards. So, you may not start a query with a "?" or "\*" character

#### **Email or Web Addresses using the At (@) Sign**

The at sign (@) can be used in phrase searching if it is enclosed within double quotation marks. If searching for an email or web address simply type the following: "name@webaddress.com"

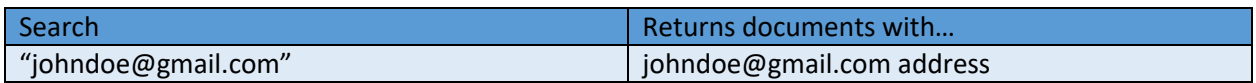

#### **Grouping**

Heureka supports using parentheses to group clauses to form a sub query.

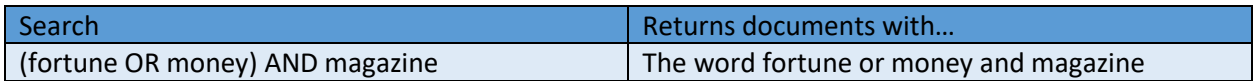

#### **Proximity Searching**

Heureka supports finding words with a specific distance of one another. Use the "~" character at the end of the phrase"

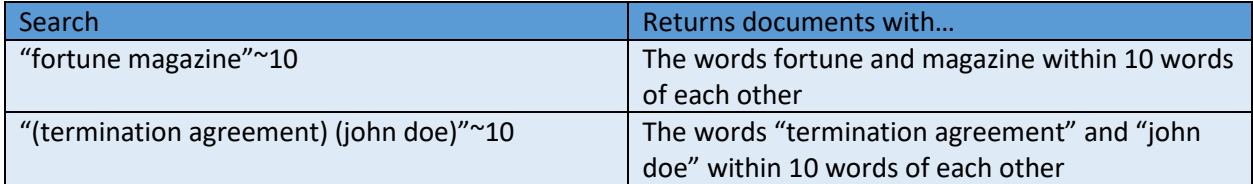

#### **Stop Words**

There are certain words that are not indexed into the Lucene database. These words are known as "stop words" and are essentially skipped over by the indexer. Including stop words in your search may yield unpredictable results so it is best to treat a stop word as a blank space. For example: Department of the Navy is indexed as "department navy" in Lucene. A workaround for finding keywords that include stop words is to use the proximity search.

**Hit highlighting will not occur when stop words are included in your search criteria.** 

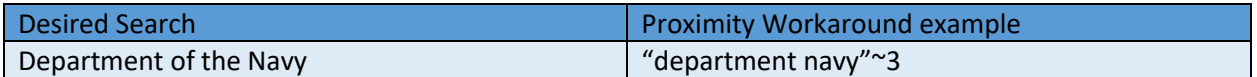

The following are considered stop words:

a, an, and, are, as, at, be, but, by, for, if, in, into, is, it, no, not, of, on, or, such, that, the, their, then, there, these, they, this, to, was, will, with

#### **Escaping Characters**

Heureka's phrase search supports escaping special characters that are part of the query.

**Escaping character searches must be in quotes (") within the phrase search area in order for results to be returned.** 

The current list of escaping characters is:

#### $+ - 88$  ||!(){}[]^"~\*?:\/

You may escape these characters by using a "\" before the character.

#### **Case Sensitivity**

۱.

The Lucene index is not case sensitive and indexes content in lower case. You may use upper-case letters; however, it will not change the total count of your results.

## <span id="page-6-0"></span>Keyword Searching

Keyword searching gives you the ability to search for exact matches within your documents. It no longer includes the ability to use operator functions such as AND/OR as that has been moved to the Search Phrase area.

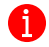

**Quotation marks are no long required for search terms.**

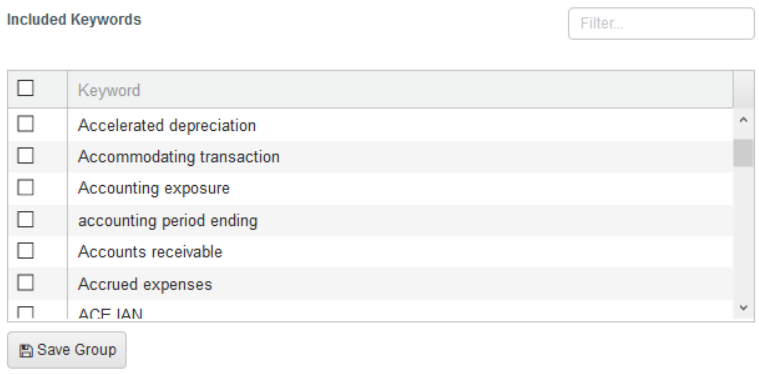

### <span id="page-6-1"></span>Adding Keywords

You may add keywords to a group by selecting the "Add Keyword(s)" button in the lower right corner.

Keywords can be input into the "Add Keyword" text box. When you are finished entering keywords click the "+" button and the keywords will be added to your "Included Keywords" search box.

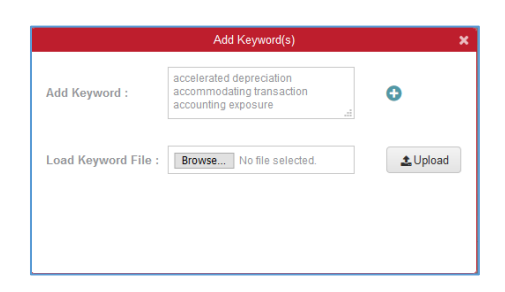

#### 61 **Each line is "OR'd" together in keywords**

You may import lists of keywords using the "Browse" button. Simply point your system to a text file containing keywords and then select the "Upload" button. Your keywords will be imported and added to your "Included Keywords" search box.

#### <span id="page-6-2"></span>Keyword Rules

- Stop words will not be hit highlighted
- Avoid using special characters including:  $+ \&$   $| | | \dagger \bigr) \{ \bigr\} [ | \wedge \cdots \wedge \cdots$
- Operators AND, OR, NOT are not supported
- Proximity searches are not supported
- Each individual keyword line is OR'd together

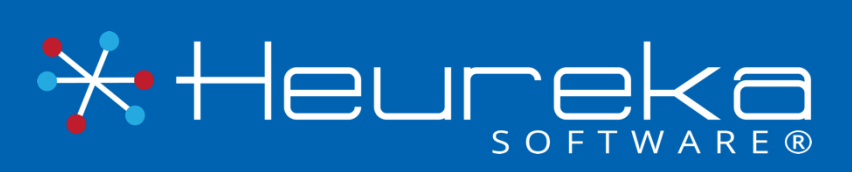

Heureka Software is a technical leader in endpoint search, identify and classification software. Our goal is to bring order to unstructured data by identifying risk while helping you realize the value of unstructured data across all endpoints.

> Heureka Software, LLC 1382 W. 9<sup>th</sup> Street, Suite 410S Cleveland, Ohio 44113 PH. 888.968.7199 info@heurekasoftware.com